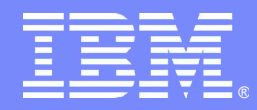

#### Performance analysis and troubleshooting for WebSphere Portlet Factory applications

*WebSphere Portlet Factory Development Team*

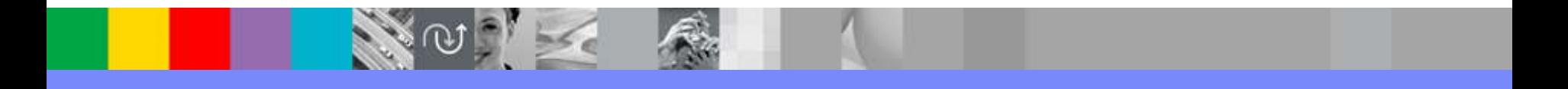

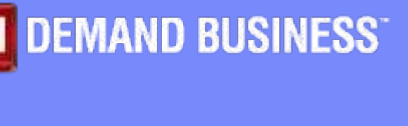

© IBM Corporation

## **Topics**

- **Introduction**
- **Summary of diagnostic and analysis tools** 
	- ▶ Tools for developers
	- ▶ Tools for use during load testing and deployment
- **-** Detailed information on diagnostic and analysis tools
- **Some best practices for troubleshooting and analysis**

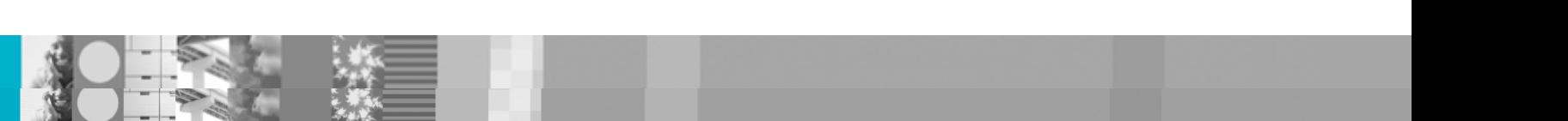

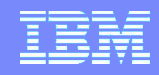

## What's covered here

- **This presentation focuses on analysis and troubleshooting for** peformance and scalability
	- Other debugging and troubleshooting topics are not covered here
- The tools discussed are the ones that are most relevant for Portlet Factory application code
	- Other performance tools for application server, operating system, and database are not covered

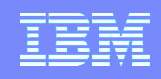

# About Portlet Factory and application performance

- **Portlet Factory is a high-level code generation and application** execution framework
- During execution, most of the low-level work is typically done in the low-level framework
	- The low-level framework is tuned by the Portlet Factory team
- Application analysis and tuning focuses on higher-level application elements
	- ▶ How Portlet Factory builders are used and combined
	- ▶ Application actions and memory use
	- **► Utilization of external data and services**
- Portlet Factory provides several tools for analyzing application-level elements

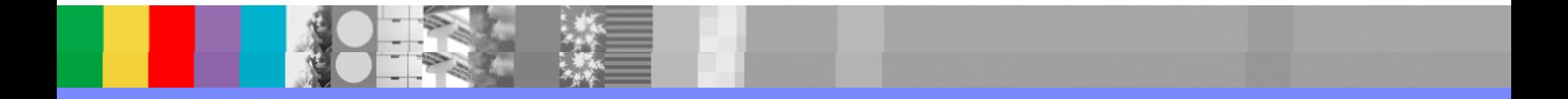

# Summary of diagnostic and analysis tools

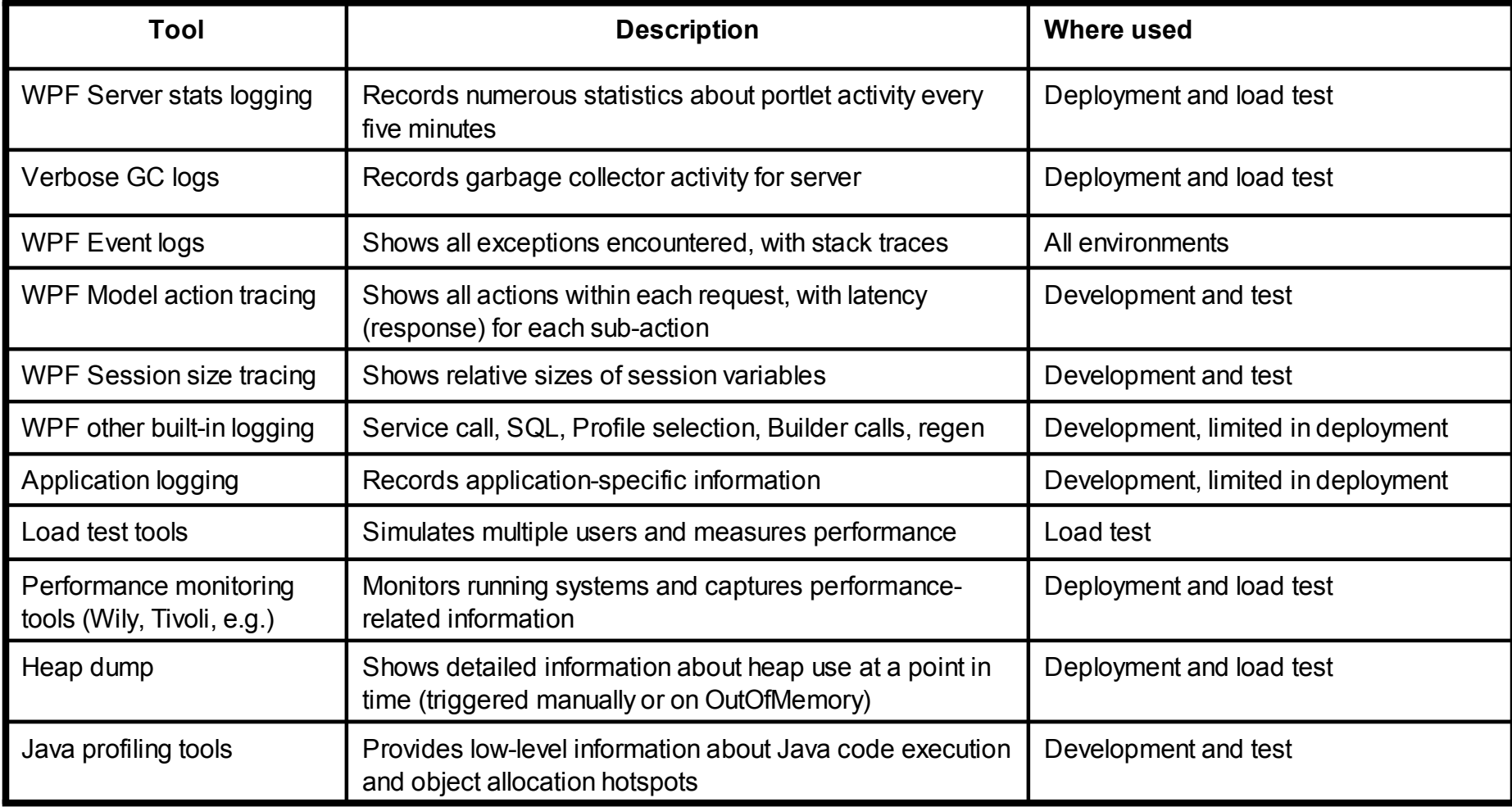

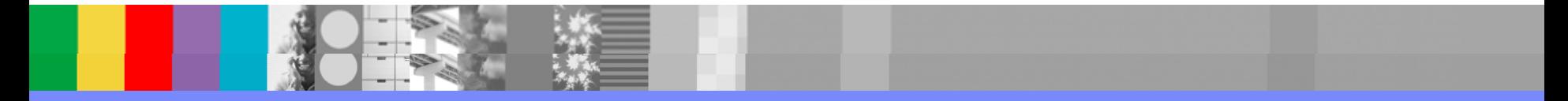

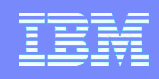

# WPF Server stats logging

- Captures periodic snapshot of statistics on portlet activity
- **Logged every 5 minutes by default**
- Recorded in each Portlet Factory WAR folder, in the file: WEB-INF/logs/serverStats.txt
- **Enabled by default and should always be left enabled**

#### *Use in deployment and load test for:*

- ▶ See what's happening at the portlet level for an application under load
- ▶ Check portlet response overall and for individual portlets
- ▶ Check back end response DB, services, etc.
- ▶ See if exceptions occurring if so, check event log for details
- ▶ Check for cache tuning issues

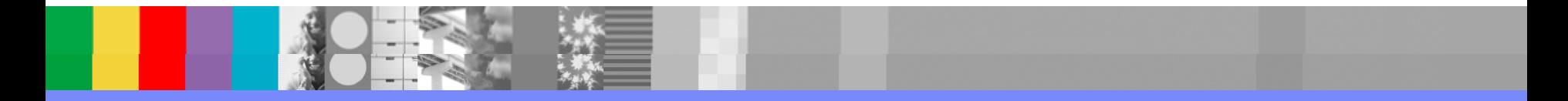

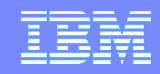

## Server stats example (description on following slides)

\*-- TIME: [2009-03-12 07:52:32,674] --\* Category: bowstreet.system.server.logging.serverStats.default Priority: INFO Thread: ServerStatsThread Msg: Sessions: 301 RestoredSessions: 0 ModelCacheRegenEntries: 10 Regens: 785 RegensFromCache: 785 OutputCacheHits: 0 OutputCacheMisses: 0 MemTotal: 1757411840 MemFree: 348386120 MemInUse: 1409025720 ErrorsLogged: 1220 SevereErrorsLogged: 0 WarningsLogged: 0 PeakSessions: 301 ParallelModelRequests: 0 WebAppRequests: 908 Latency: 2440 WebAppRequests/myproject/MyPortlet: 908 Latency: 3201 WebAppRequests/myproject/MyPortlet/\_bowstreet\_show\_current\_page: 607 Latency: 1510 WebAppRequests/myproject/MyPortlet/MyLJO.doSearch: 301 Latency: 4700 WebAppSOAPRequests: 0 WebAppMethodClassWritten: 0 WebAppJSPSourceWritten: 0 WebAppsInstantiated: 785 SchemaCacheHits: 4466 SchemaCacheMisses: 0 SchemaCacheEntries: 44 ProfileCacheHits: 0 ProfileCacheMisses: 0 ProfileSetCacheHits: 0 ProfileSetCacheMisses: 0 SoapRequests: 565 Latency: 694 SoapRequests/mysoapserver.mycompany.com: 565 Latency: 694 SoapRequests/mysoapserver.mycompany.com/GetEmployeeDetails: 565 Latency: 694

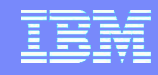

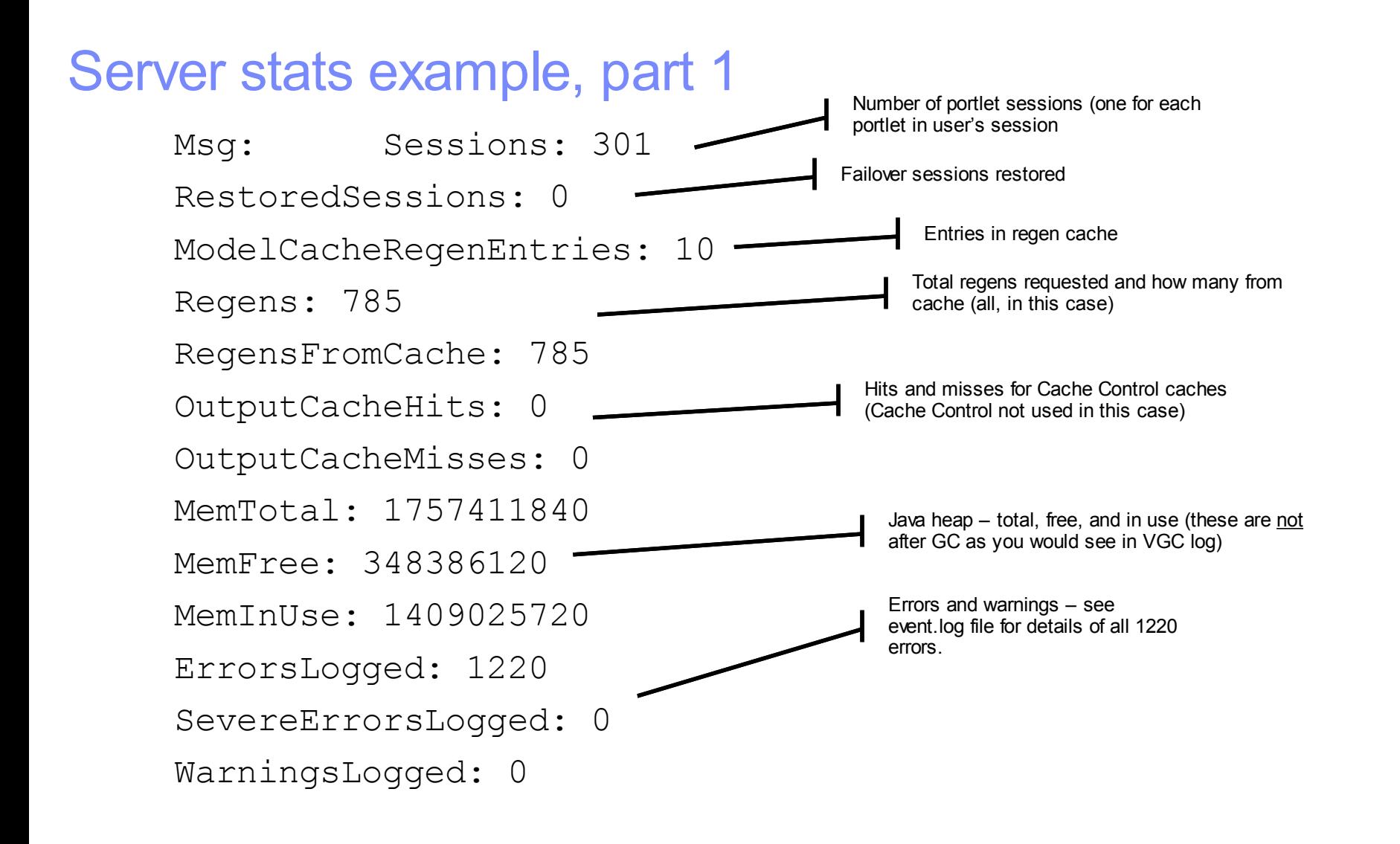

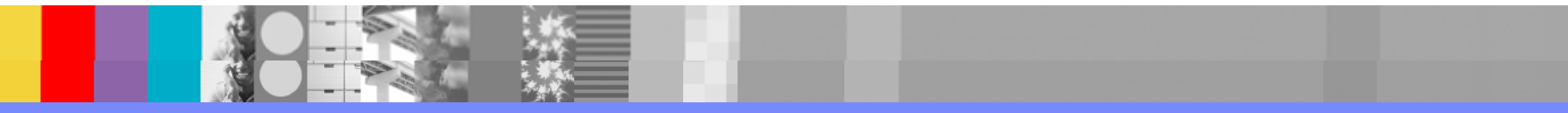

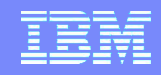

## Server stats example, part 2

WebAppRequests: 901 Latency: 2640

WebAppRequests/myproject/MyPortlet: 901 Latency: 3231

WebAppRequests/myproject/MyPortlet/ bowstreet show current page: 600 Latency: 1500

WebAppRequests/myproject/MyPortlet/MyLJO.doSearch: 301 Latency: 4700

WebAppRequests = Number of portlet requests to this WAR

Latency = response time in ms for this portlet (not including Portal page or other portlets on page)

WebAppRequests/modelName = requests and latency for a single portlet model

WebAppRequests/modelName/action = requests and latency for a single top-level action in a single portlet model

Observations:

- In this time period, average server response for portlets was 2.6 seconds
- The method MyLJO.doSearch was by far the slowest action at 4.7 seconds

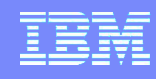

# Server stats example, part 3

WebAppSOAPRequests: 0 WebAppMethodClassWritten: 0 WebAppJSPSourceWritten: 0 WebAppsInstantiated: 785 SchemaCacheHits: 4466 SchemaCacheMisses: 0 SchemaCacheEntries: 44 ProfileCacheHits: 0 ProfileCacheMisses: 0 ProfileSetCacheHits: 0 ProfileSetCacheMisses: 0 Only used for SOAP server (not portlets) Java source files written/compiled JSP files written/compiled Number of models initialized Schema cache activity – number of entries in cache, number of hits/misses to cache Profile cache activity

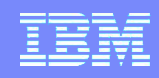

## Server stats example, part 4

SoapRequests: 565 Latency: 694 SoapRequests/mysoapserver.mycompany.com: 565 Latency: 694 SoapRequests/mysoapserver.mycompany.com/GetDetails: 307 Latency: 754 SoapRequests/mysoapserver.mycompany.com/GetEmployees: 258 Latency: 623

SoapRequests = Number of outgoing SOAP web service calls from this WAR Latency = response time in ms for constructing inputs, calling web service, and processing results SoapRequests/endpointServer = requests and latency for all requests to one server SoapRequests/endpointServer/service = requests and latency for a single service

Observations:

- In this time period, average service call response was around .7 seconds, including result processing
- The two different services had similar response times

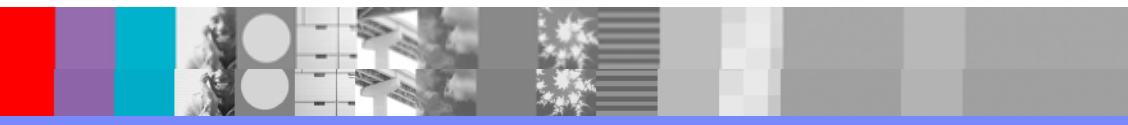

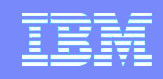

# Verbose GC logs

- **Records JVM garbage collector activity for server**
- Enabled using WebSphere Application Service console
	- ▶ We recommend leaving this enabled all the time since it is not costly
- File: logs/<portalServer>/native\_stderr.log
- Logs can be viewed with PMAT tool (Pattern Modeling and Analysis Tool for Java Garbage Collector) from IBM developerWorks

*Use in deployment and load test for:*

- ▶ Get a picture of overall heap activity and health over time
- $\triangleright$  See total heap and used heap
- ▶ See if too much CPU time is spent in GC (GC Overhead)
- ▶ Monitor frequency and size of GC activity

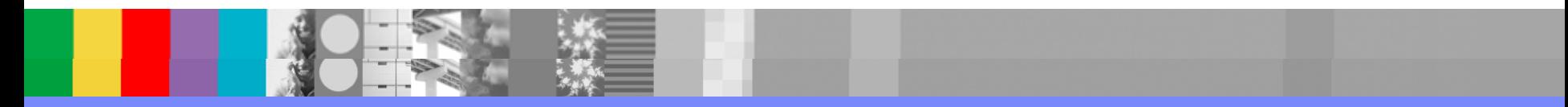

#### IBM Software Group

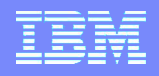

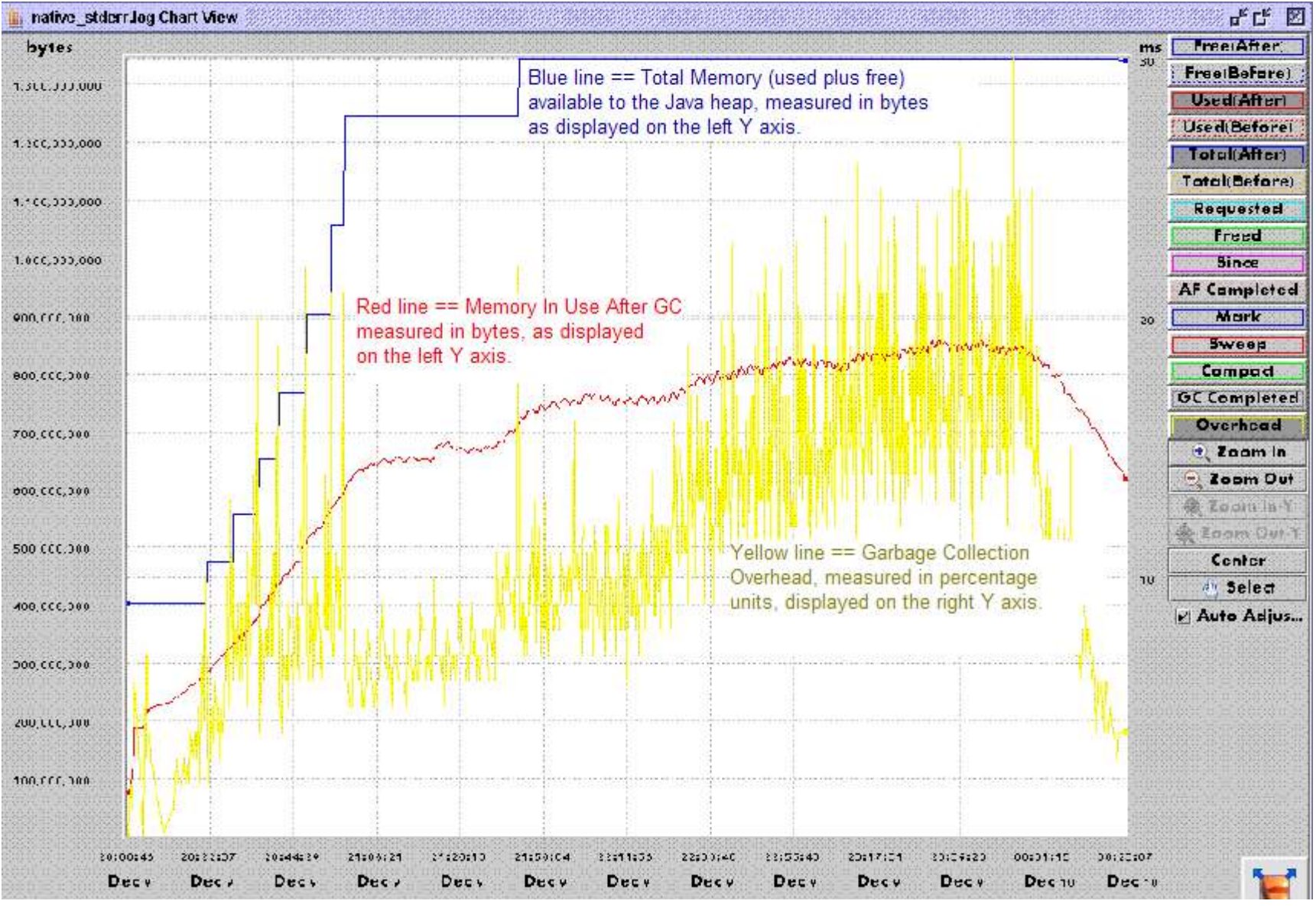

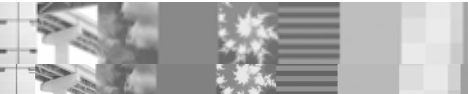

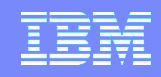

# WPF Event logs

- **Logs all exceptions and errors from Portlet Factory execution**
- **Recorded in each Portlet Factory WAR folder, in the file:** WEB-INF/logs/event.log
- **Typically includes full stack trace of exceptions**

*Use during development, test, and deployment for:*

**Determining root cause of errors** 

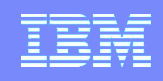

# WPF Model action tracing

- Shows the detailed sub-actions for every portlet request
- **Shows how much time spent in each sub-action**
- Enabled with property or with Designer "Run" command
- Highly recommended for use during development confirm program flow and look for performance issues
- Best used for single-user runs (manual or automated test script)
- Recorded in each Portlet Factory WAR folder, in the file: WEB-INF/logs/modelActions.txt

#### *Use for:*

- Examining program flow, for debugging and to locate inefficiencies
- Finding slow methods in execution
- Finding unexpected execution code paths (e.g., duplicated calls to back end)
- Note: model action tracing should never be left enabled in deployment under load

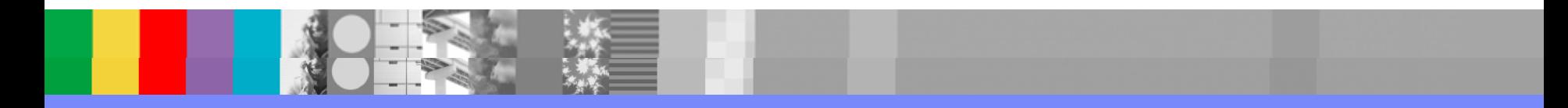

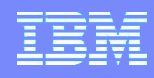

## Model action trace – portlet action phase

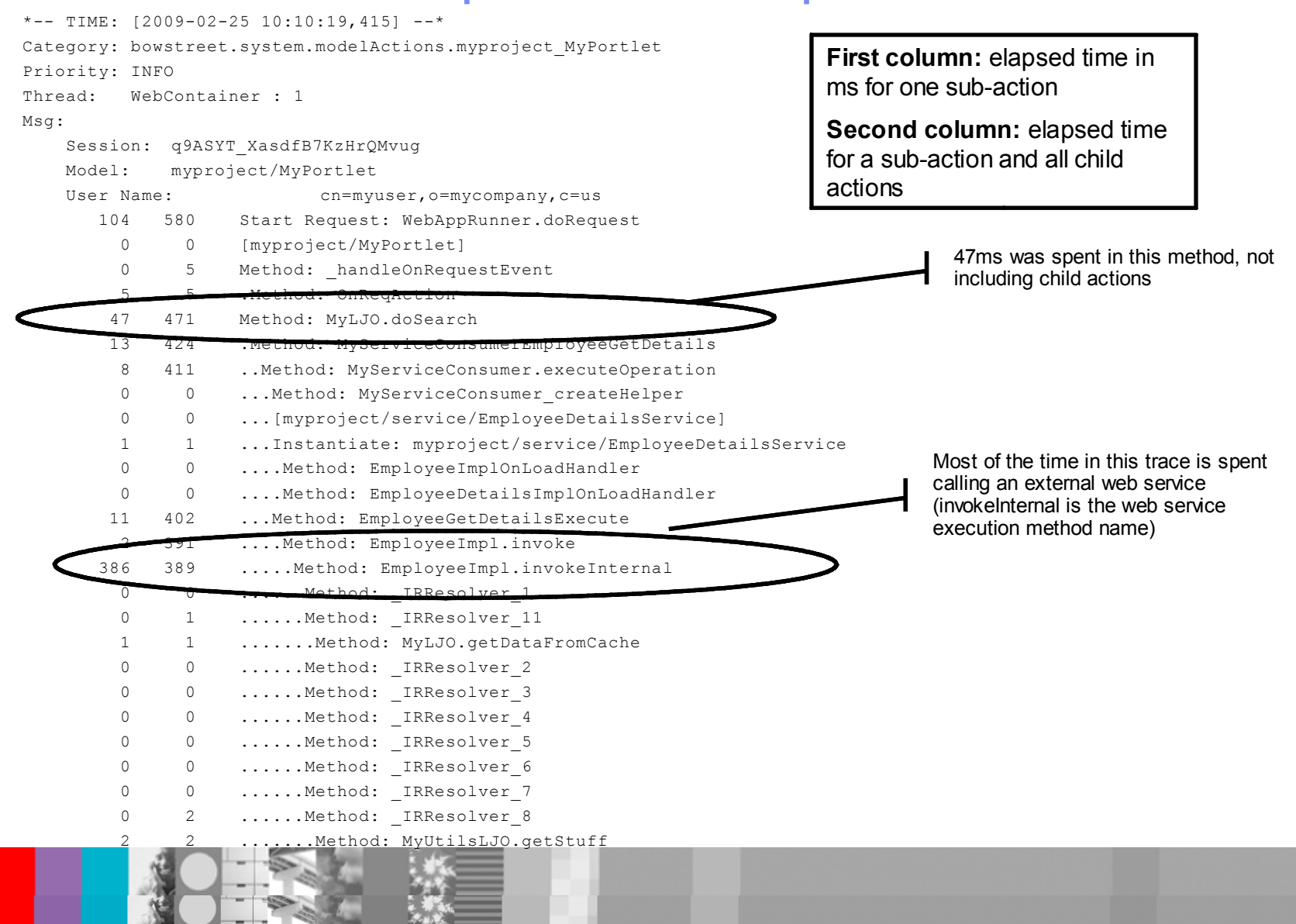

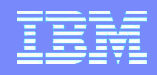

#### Model action trace – portlet render phase

\*-- TIME:  $[2009-02-25 10:10:19, 618]$  --\* Category: bowstreet.system.modelActions.myproject\_MyPortlet Priority: INFO Thread: WebContainer : 1 Msg: Session: q8ASYT\_XasdfB7KzHrQMvug Model: myproject/MyPortlet User Name: cn=myuser, o=mycompany, c=us 40 61 Start Request: WebAppRunner.doRequest 0 0 [myproject/MyPortlet] 0 5 Method: handleOnRequestEvent 2 5 .Method: OnReqAction 3 3 ..Method: MyLJO.DoSomething 10 16 Page: MySearchPage 1 1 .Method: MyLJO.getInfo 1 .Method: MyLJO.getMoreInfo 3 3 .Method: MyLJO.getSomeOtherStuff 1 1 .Page: MyOtherPage 0 0 .Method: MyLJO.isAvailable

## WPF Session size tracing

- **Shows the relative size of all session variables**
- **Enabled via property (temporarily!)**
- Information about variables is logged periodically at the end of a request
- Recorded in each Portlet Factory WAR folder, in the comma separate value file: WEB-INF/logs/sessionsize.csv
- Best used for single-user runs (manual or automated test)
- Recommendation: find a single snapshot in CSV file and read that into spreadsheet for sorting
	- Often the last logged request is used, so all portlets are in session
- Note: Sizes are rough relative sizes, not accurate absolute sizes
	- ▶ Java provides no simple way to find object sizes
	- Some string data used in XML structures may be shared objects

*Use for:*

- I Identifying large session variables, to help in reducing session memory use
- Note: session size tracing should never be left enabled in deployment under load

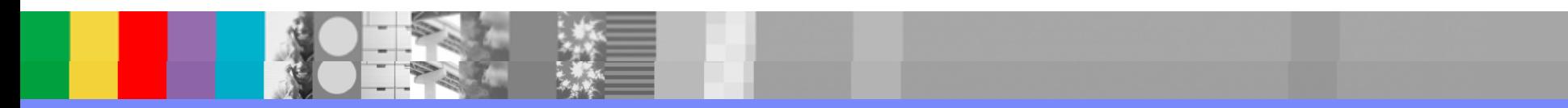

# Session size tracing

"\*-- 2009-03-02 18:10:26,406 --\*" Session Size Info for user wasadmin Model,Name,Type,Scope,Size,StringSize lwm/ess/lifeEvents/ChangeName,LocaleInfo,com.bowstreet.services.base.TaggedData,Session,464,150 lwm/ess/lifeEvents/ChangeName,lwmLogInfo,com.bowstreet.services.base.TaggedData,Session,466,151 lwm/ess/lifeEvents/ChangeName,NameViewUtil,com.ibm.lwm.NameViewUtil,Session,0,33 lwm/ess/lifeEvents/ChangeName,ModelInitializationData,java.lang.String,Session,42,5 lwm/ess/lifeEvents/ChangeName,EmployeeId,java.lang.String,Session,42,5 lwm/ess/lifeEvents/ChangeName,NameDataTranslateInfo,com.bowstreet.services.base.TaggedData,Session,464,150 lwm/ess/lifeEvents/ChangeName,EditDataTranslateInfo,com.bowstreet.services.base.TaggedData,Session,464,150 lwm/ess/lifeEvents/ChangeName,changeNameVar,com.bowstreet.services.base.TaggedData,Session,5080,1452 lwm/ess/lifeEvents/ChangeName,rowShadingUtil,com.ibm.lwm.RowShadingUtil,Session,0,35 lwm/ess/lifeEvents/ChangeName,prefixIndexVar,java.lang.Integer,Session,16,1 lwm/ess/lifeEvents/ChangeName,PIMProducerGetPersonalDataInputs,com.bowstreet.services.base.TaggedData,Session,442,208 lwm/ess/lifeEvents/ChangeName,PIMProducerGetPersonalDataResults,com.bowstreet.services.base.TaggedData,Session,5160,1430 lwm/ess/lifeEvents/ChangeName,PIMProducerNamePrefixHelpResults,com.bowstreet.services.base.TaggedData,Session,1076,221 lwm/ess/lifeEvents/ChangeName,PIMProducerNameSuffixHelpResults,com.bowstreet.services.base.TaggedData,Session,22160,4491 lwm/ess/lifeEvents/ChangeName,PIMProducer,com.bowstreet.builders.webapp.ServiceConsumer2DataHelper,Session,0,65 lwm/ess/lifeEvents/ChangeName,suffixIndexVar,java.lang.Integer,Session,16,1 lwm/ess/lifeEvents/ChangeName,editPageError,com.bowstreet.builderutilities.PageAutomationMessages,Session,0,1327 lwm/ess/lifeEvents/ChangeName,bowstreet.method.class,genjava.lwm.ess.lifeEvents.\_ChangeName,Session,0,47 lwm/ess/lifeEvents/ChangeName, moduleInitializationComplete,java.lang.Boolean,Session,16,4 lwm/myresources/Widget\_MyLifeResources,LocaleInfo,com.bowstreet.services.base.TaggedData,Session,464,150 lwm/myresources/Widget\_MyLifeResources,ActivateWire,com.ibm.lwm.ActivateWire,Session,0,33 lwm/myresources/Widget\_MyLifeResources,xmlEventTypes,com.bowstreet.services.base.TaggedData,Session,742,209 lwm/myresources/Widget\_MyLifeResources,getMyResourcesFromKBAccessKBESSActionsInputs,com.bowstreet.services.base.TaggedData,Session,290,169 lwm/myresources/Widget\_MyLifeResources,getMyResourcesFromKBAccessKBESSActionsResults,com.bowstreet.services.base.TaggedData,Session,21866,545

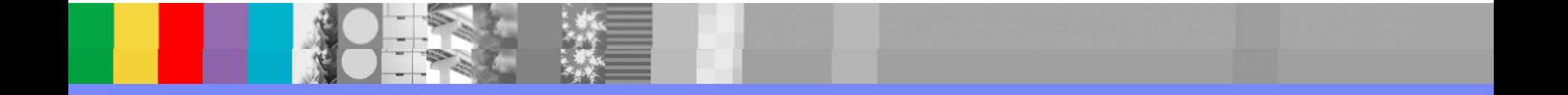

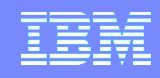

# Session size tracing

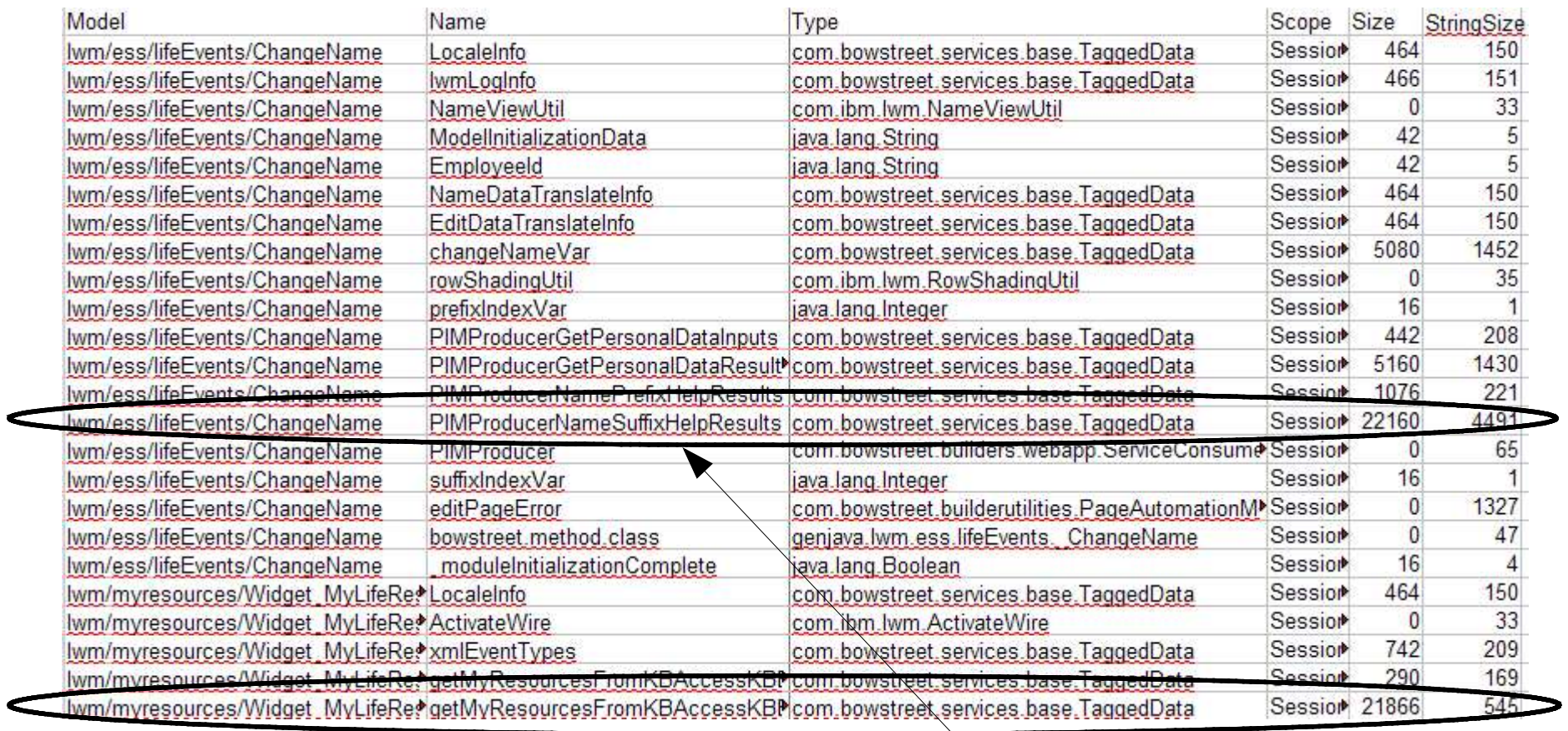

These are the two largest session variables for this application

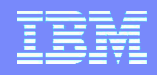

## Other Portlet Factory built-in logging

- Several other types of logging can be enabled via log4j.properties settings
	- $\triangleright$  Service call with inputs and response
	- ▶ SQL calls with SQL parameter (input) logging
	- **Profile selection**
	- ▶ Builder calls
	- **Model regeneration**
- These should only be enabled for trouble-shooting and not left enabled in production

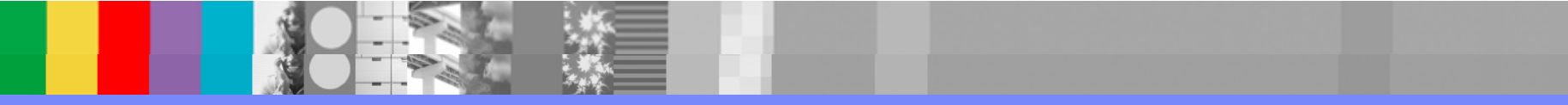

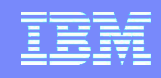

# Application logging

- Application models and Java code will often use logging APIs to enable logging of application-specific information
- Use APIs such as log4j categories to support enabling/disabling of logging
- **Important: in Java code, always check whether logging is enabled** before doing logging work such as constructing log strings

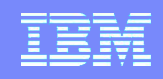

# Load test tools

- Used to measure performance and capacity of complete Portal or web application
- **Examples:** 
	- ▶ IBM Rational Performance Tester
	- ▶ Apache JMeter
	- ▶ HP LoadRunner
- **Portlet Factory applications are load-tested like any other Portal** application
	- ▶ There are no particular Portlet Factory issues with these tools
- **Refer to other resources for information on these**

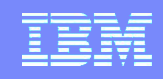

# Heap dump

- Snapshot of all Java heap object use
- **Triggered manually or when heap exhausted (OutOfMemory)**
- Analyze with IBM HeapAnalyzer or Eclipse Memory Analyzer
	- ▶ Lots of memory is needed to run these tools we often need to run on 64-bit JVM to analyze multi-gigabyte heap dumps.
- Typically, most objects in heap are WPF objects or String/char[] owned by WPF objects – this is normal
	- Analysis of these objects may require WPF expertise

*Use in deployment and load test for:*

- Analysis of WPF, Portal, and WAS objects by IBM team
- Analysis of application objects by application team
- I Identifying causes of memory leak or excessive memory use

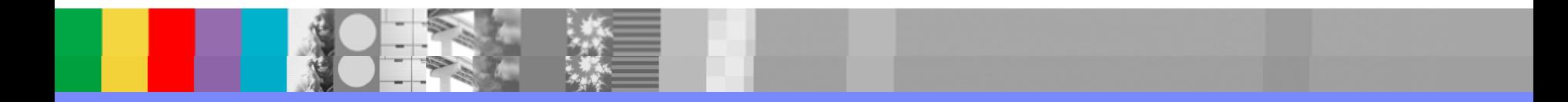

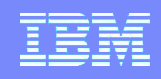

# Java profiling tools

- These tools can provide low-level information about Java execution hot spots
- **Both CPU and memory use can be profiled**
- **Examples:** 
	- JPROF
	- JProbe
	- **▶** JProfiler
	- ▶ YourKit Java Profiler
- When using a high-level framework such as Portlet Factory, most hot spots found in profiling are in framework code and objects
	- **This is normal and expected**
	- The primary use of these profiling tools is for WPF and Portal teams in tuning the framework itself
	- Interpreting results typically requires detailed knowledge of the framework

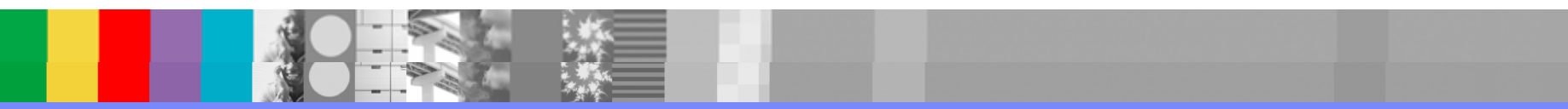

# Some best practices for troubleshooting and analysis

- Keep an eye on exceptions and event. log
	- Exceptions and exception logging can skew application performance results
	- Always try to achieve exception-free execution
- Use verbose GC log to get a nice indicator of heap "health"
- If session size is a problem, use session size tracing to find the largest variables, and target those for improvement
- If particular portlets and portlet actions are slow, use model action tracing to see what's going on
- Some logs should always be left enabled since they are low overhead and provide valuable information about system health:
	- ▶ Verbose GC, server stats, event log
- Other logs should be left disabled in production and load test except when needed:
	- Model action traces, session size traces, service call logging, application logging

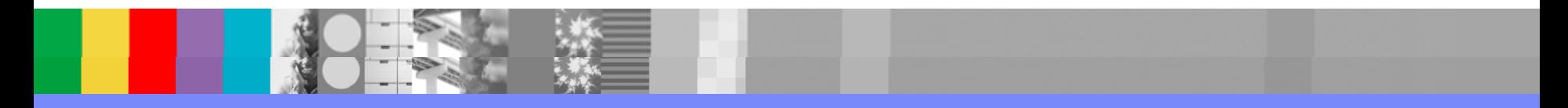

#### \*  :<< [\(>@6](http://www-10.lotus.com/ldd/pfwiki.nsf/dx/performance-best-practices)  6 < < \* 6 <)< ( (

#### ,  $\overline{\phantom{a}}$

'

 $\frac{1}{5}$   $\frac{1}{5}$   $A \in \mathbb{C}$   $\circ$   $A$ ,  $\circ$   $\circ$   $\circ$   $\circ$   $\circ$   $A$   $\circ$   $\circ$   $A$   $\circ$   $A$   $\circ$   $A$ ,  $\circ$   $A$ ,  $\circ$   $A$ ,  $\circ$   $A$ ,  $\circ$   $A$ ,  $\circ$   $A$ ,  $\circ$   $A$ ,  $\circ$   $A$ ,  $\circ$   $A$ ,  $\circ$   $A$ ,  $\circ$   $A$ ,  $\circ$   $A$ ,  $\circ$   $A$ ,  $\circ$   $A$ ,  $\circ$   $A$  $!$  (PV A V A [E@CC](http://www-01.ibm.com/support/docview.wss?rs=3044&context=SSRUWN&dc520&uid=swg21268497&loc=en_US&cs=UTF-8&lang=en&rss=ct3044websphere))

#### $\mathbb{P} \left( \begin{array}{ccc} 1 & 0 & \cdots & 1 \\ 0 & 1 & \cdots & 0 \end{array} \right) \hspace{.2cm} = \hspace{.2cm} \mathbb{P} \left( \begin{array}{ccc} 1 & 0 & \cdots & 1 \\ 0 & 1 & \cdots & 0 \end{array} \right) \hspace{.2cm}$

 $\therefore$  < 6  $*$  6 6 < <